## **How to Submit a Leave of Absence (LOA) Request**

*Note:* A leave of absence (LOA) might be necessary for team members if they need extended time off from work due to a prolonged illness, serious injury, or other qualifying hardship.

For more information, contact the Human Resources **Leaves Team** via email at **leaves.goodwillaz.org** or via phone at **1-833-624-0920, option 6.**

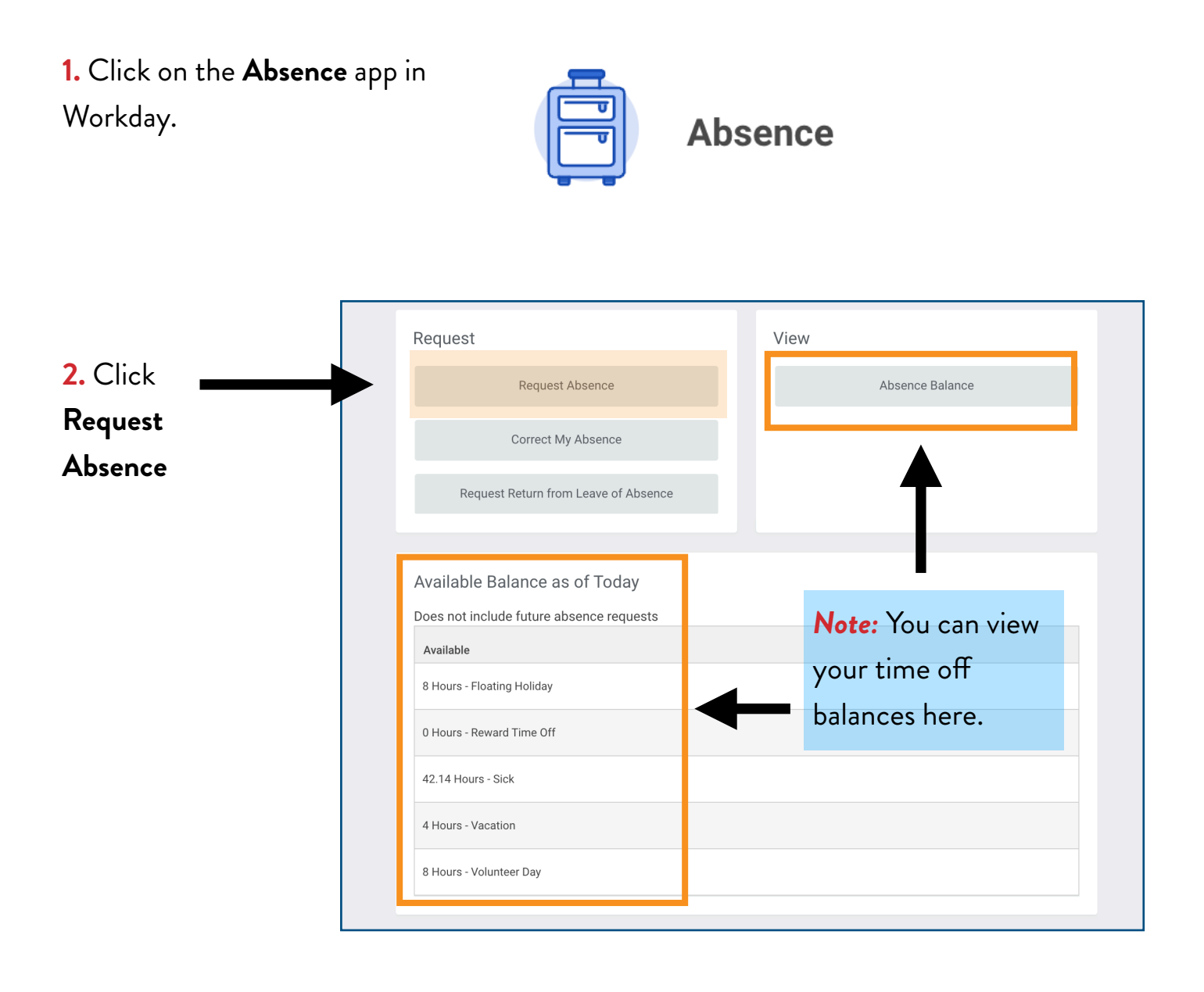

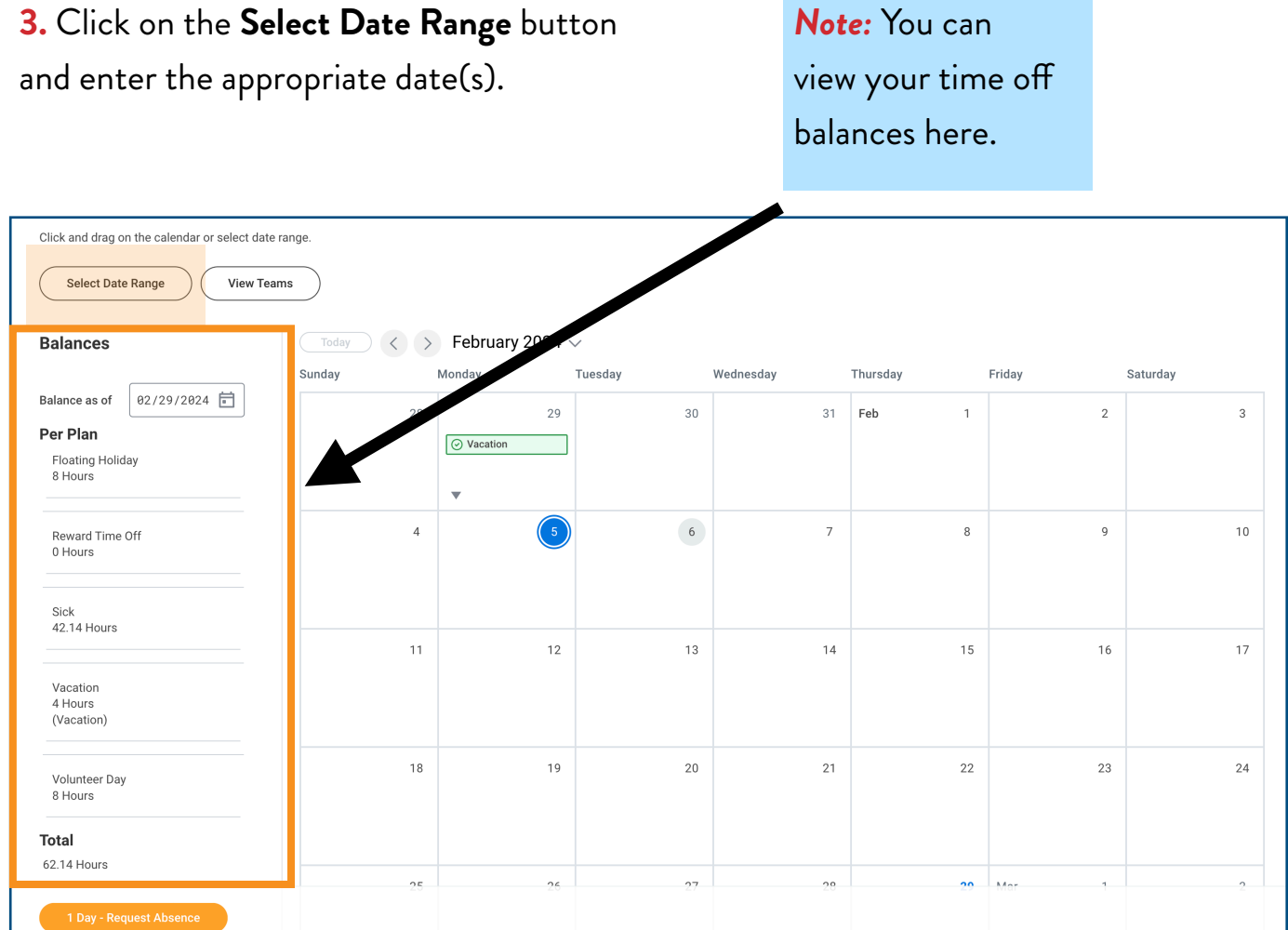

**4.** In the *Type* section, **click Time Of, and then select Leave of Absence.** 

**5.** Click **Next**

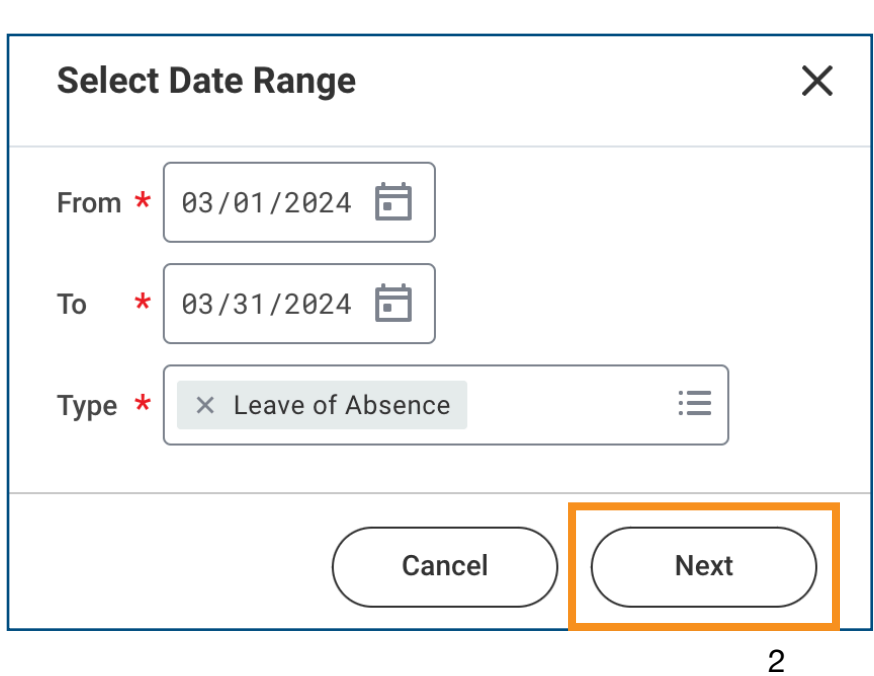

*Note:* You can

## **6.** Select the date for "Last Day of Work"

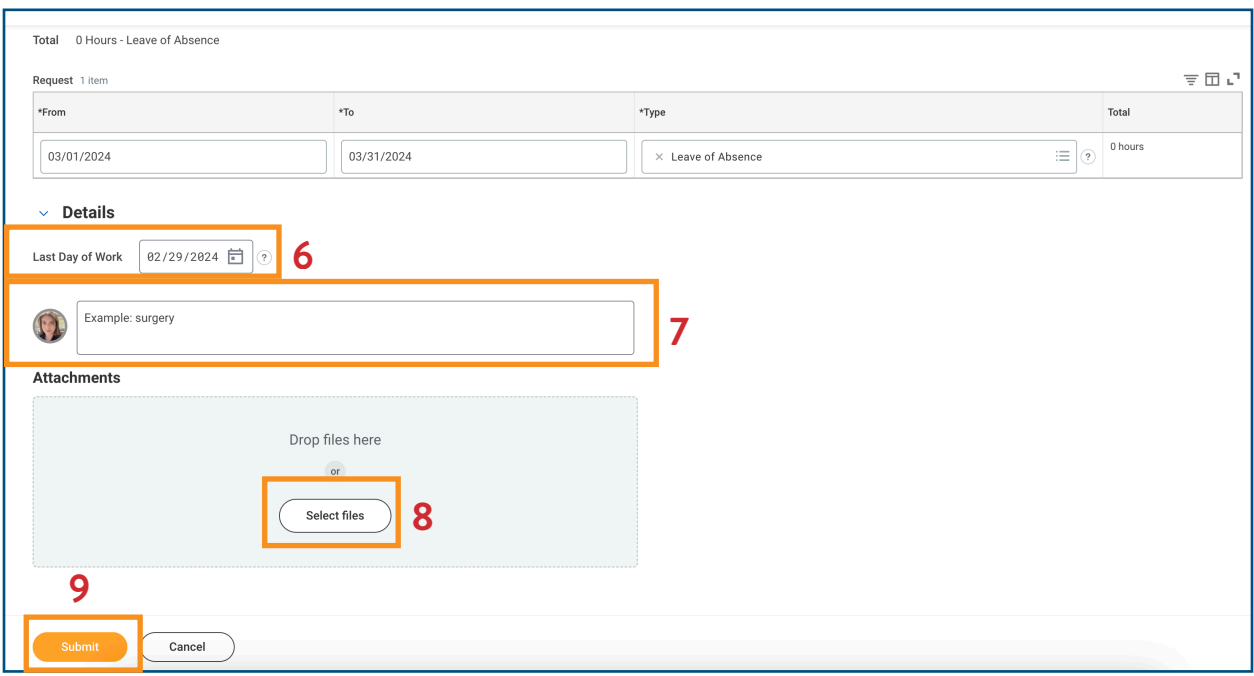

- **7.** Enter an appropriate comment relevant to your leave request (i.e. surgery, back injury etc.)
- **8.** Click "Select Files" to upload any relevant attachments (i.e. doctor's note, etc.)

## **9.** Click **Submit**

*Note:* The LOA request will route to the Leaves Team for approval. The Leaves Team will reach out to the team member regarding next steps. The team member should receive a notification in their "My Tasks" inbox when their leave request has been approved.

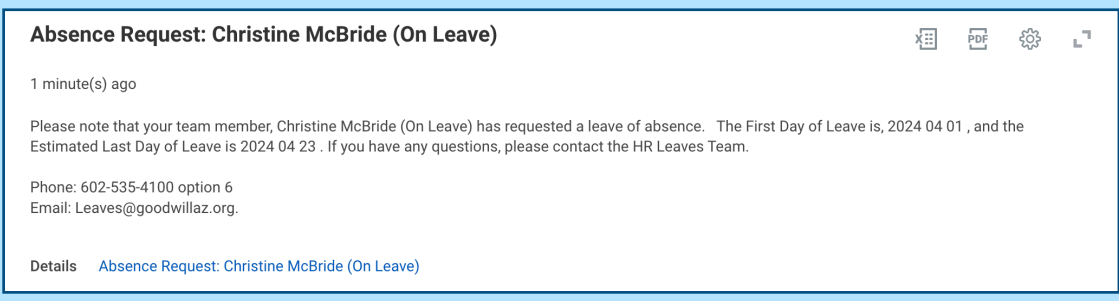